**PA1000 Declassification and Security Instructions**

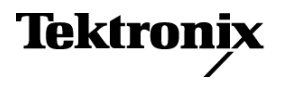

Copyright © Tektronix. All rights reserved. Licensed software products are owned by Tektronix or its subsidiaries or suppliers, and are protected by national copyright laws and international treaty provisions. Tektronix products are covered by U.S. and foreign patents, issued and pending. Information in this publication supersedes that in all previously published material. Specifications and price change privileges reserved.

TEKTRONIX and TEK are registered trademarks of Tektronix, Inc.

#### **Contacting Tektronix**

Tektronix, Inc. 14150 SW Karl Braun Drive P.O. Box 500 Beaverton, OR 97077 USA

For product information, sales, service, and technical support:

- In North America, call 1-800-833-9200.
- Worldwide, visit *[www.tektronix.com](http://www.tektronix.com)* to find contacts in your area.

# **Table of Contents**

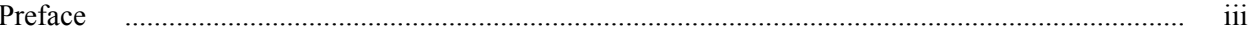

## **Memory devices**

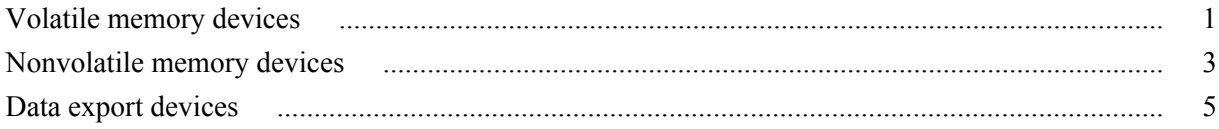

# **Clear user memory**

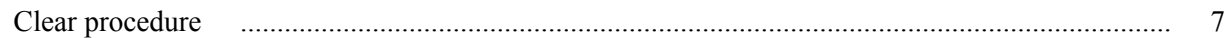

# Clear or sanitize a non-functional instrument

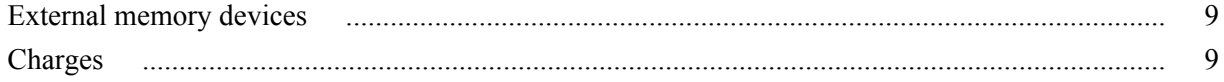

# <span id="page-4-0"></span>**Preface**

This document helps customers with data security concerns to sanitize or remove memory devices from the Tektronix PA1000 Power Analyzer.

These products have data storage (memory) devices and data output devices. These instructions tell how to clear or sanitize the memory devices and disable the data output devices. The instructions also tell how to declassify an instrument that is not functioning.

## **Reference**

The procedures in this document are written to meet the requirements specified in:

- NISPOM, DoD 5220.22–M, Chapter 8
- ISFO Process Manual for Certification & Accreditation of Classified Systems under NISPOM

## **Products**

The following Tektronix products are covered by this document:

■ PA1000

## **Terms used in this document**

The following terms may be used in this document:

- **Clear.** This removes data on media/memory before reusing it in a secured area. All reusable memory is cleared to deny access to previously stored information by standard means of access.
- **Erase.** This is equivalent to clear.
- **Instrument Declassification.** A term that refers to procedures that must be undertaken before an instrument can be removed from a secure environment. Declassification procedures include memory sanitization and memory removal, and sometimes both.
- **Media storage/data export device.** Any of several devices that can be used to store or export data from the instrument, such as a USB port.
- **Nonvolatile memory.** Data is retained when the instrument is powered off.
- **Power off.** Some instruments have a "Standby" mode, in which power is still supplied to the instrument. For the purpose of clearing data, putting the instrument in Standby mode does not qualify as powering off. For these products, you will need to either press a rear-panel OFF switch or remove the power source from the instrument.
- **Remove.** This is a physical means to clear the data by removing the memory device from the instrument.
- **Sanitize.** This eradicates the data from media/memory so that the data cannot be recovered by other means or technology. This is typically used when the device will be moved (temporarily or permanently) from a secured area to a non-secured area.
- **Scrub.** This is equivalent to sanitize.
- **User Accessible.** User is able to directly retrieve the memory device contents.
- **User-modifiable.** User can write to the memory device during normal instrument operation, using the instrument interface or remote control.
- **Volatile memory.** Data is lost when the instrument is powered off.

## **Device terms**

The following terms are used with the memory devices in this document:

- **User data.** Describes the type of information stored in the device. Refers to waveforms or other measurement data representing signals connected to the instrument by users.
- **User settings.** Describes the type of information stored in the device. Refers to instrument settings that can be changed by the user.
- **Both.** Describes the type of information stored in the device. It means that both user data and user settings are stored in the device.
- **None.** Describes the type of information stored in the device. It means that neither user data nor user settings are stored in the device.
- **Directly.** Describes how data is modified. It means that the user can modify the data.
- **Indirectly.** Describes how data is modified. It means that the instrument system resources modify the data and that the user cannot modify the data.

# <span id="page-8-0"></span>**Memory devices**

# **Volatile memory devices**

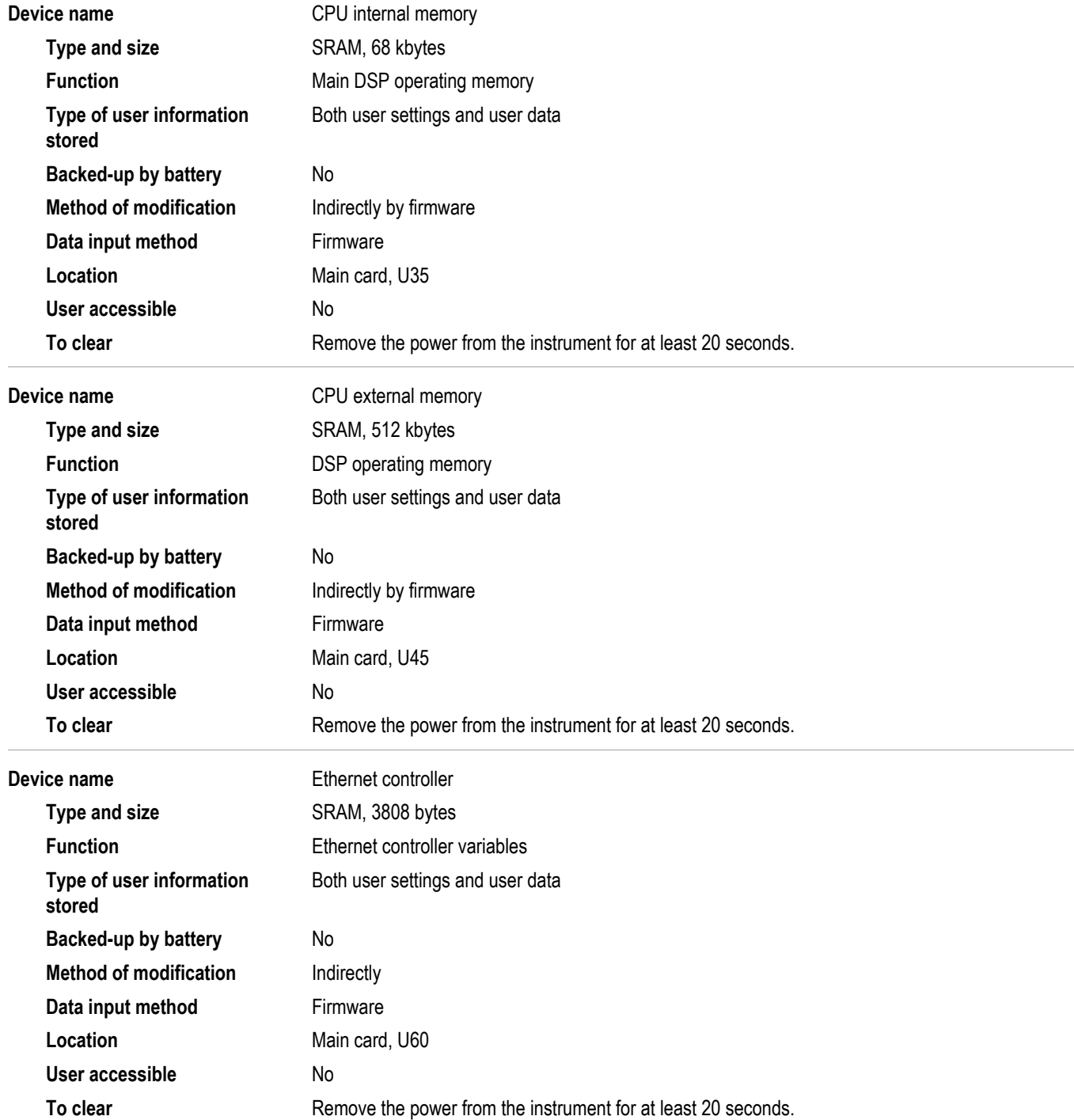

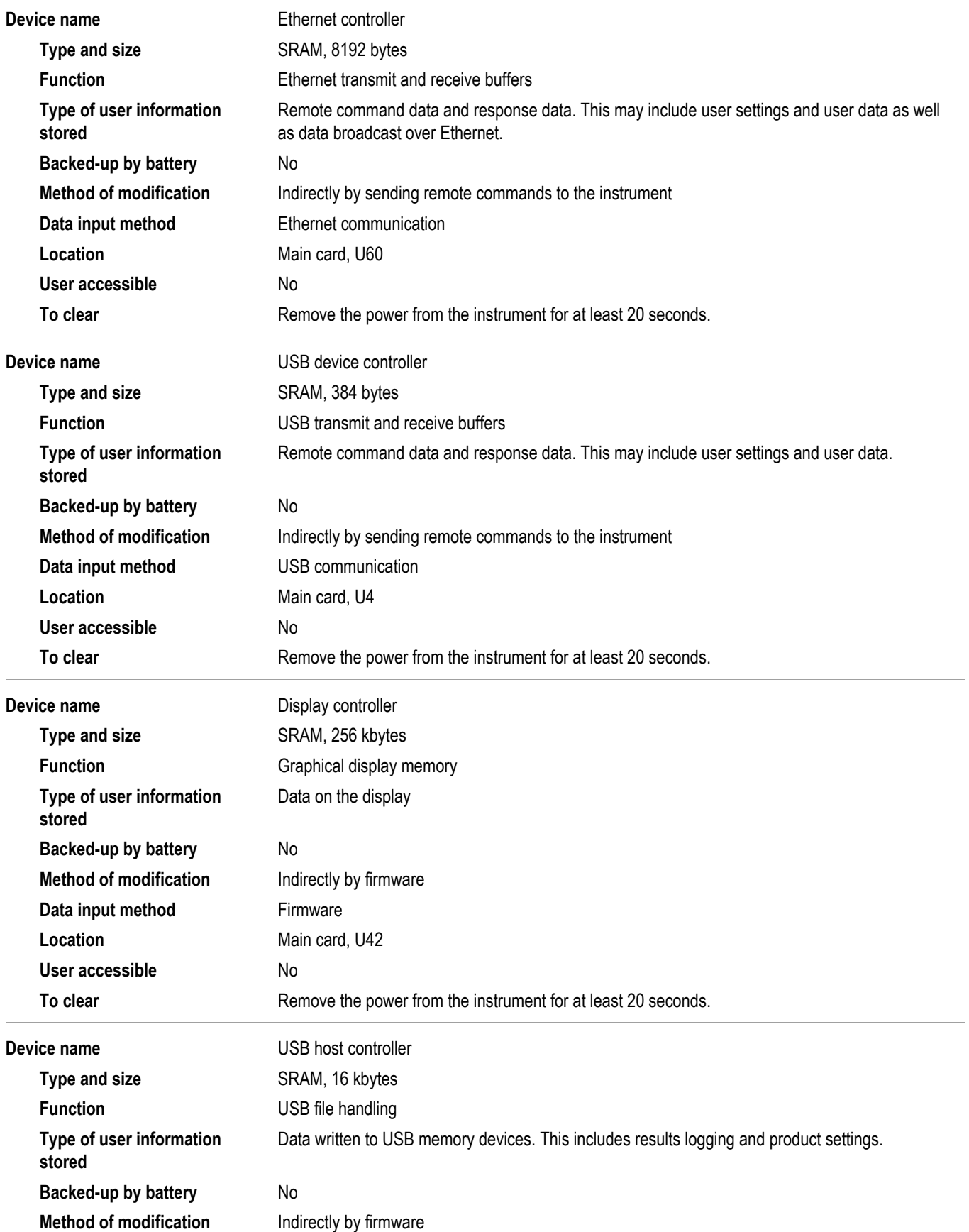

<span id="page-10-0"></span>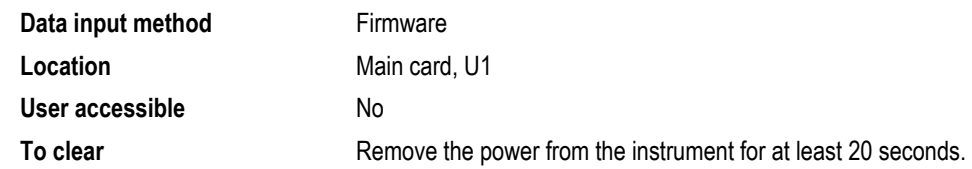

# **Nonvolatile memory devices**

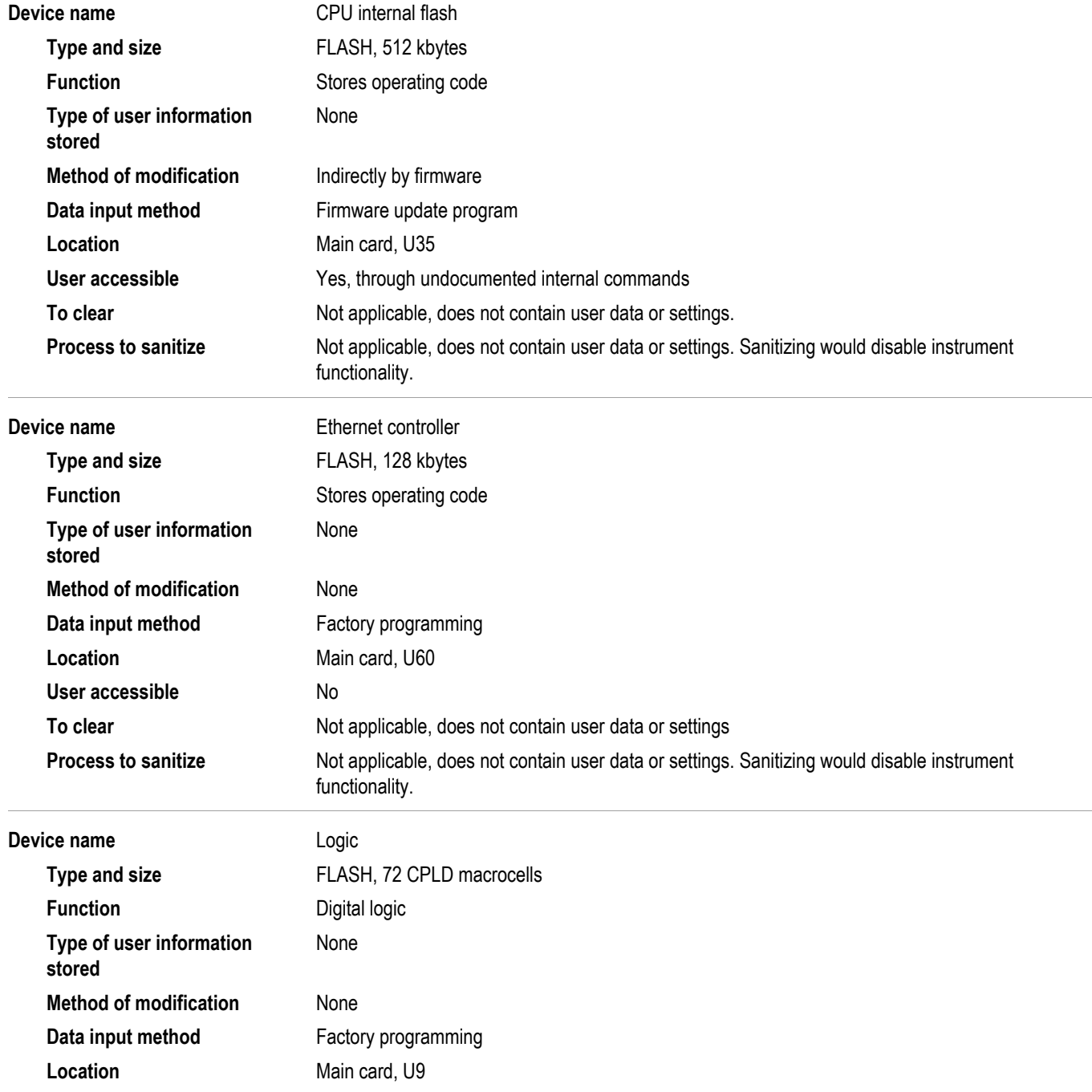

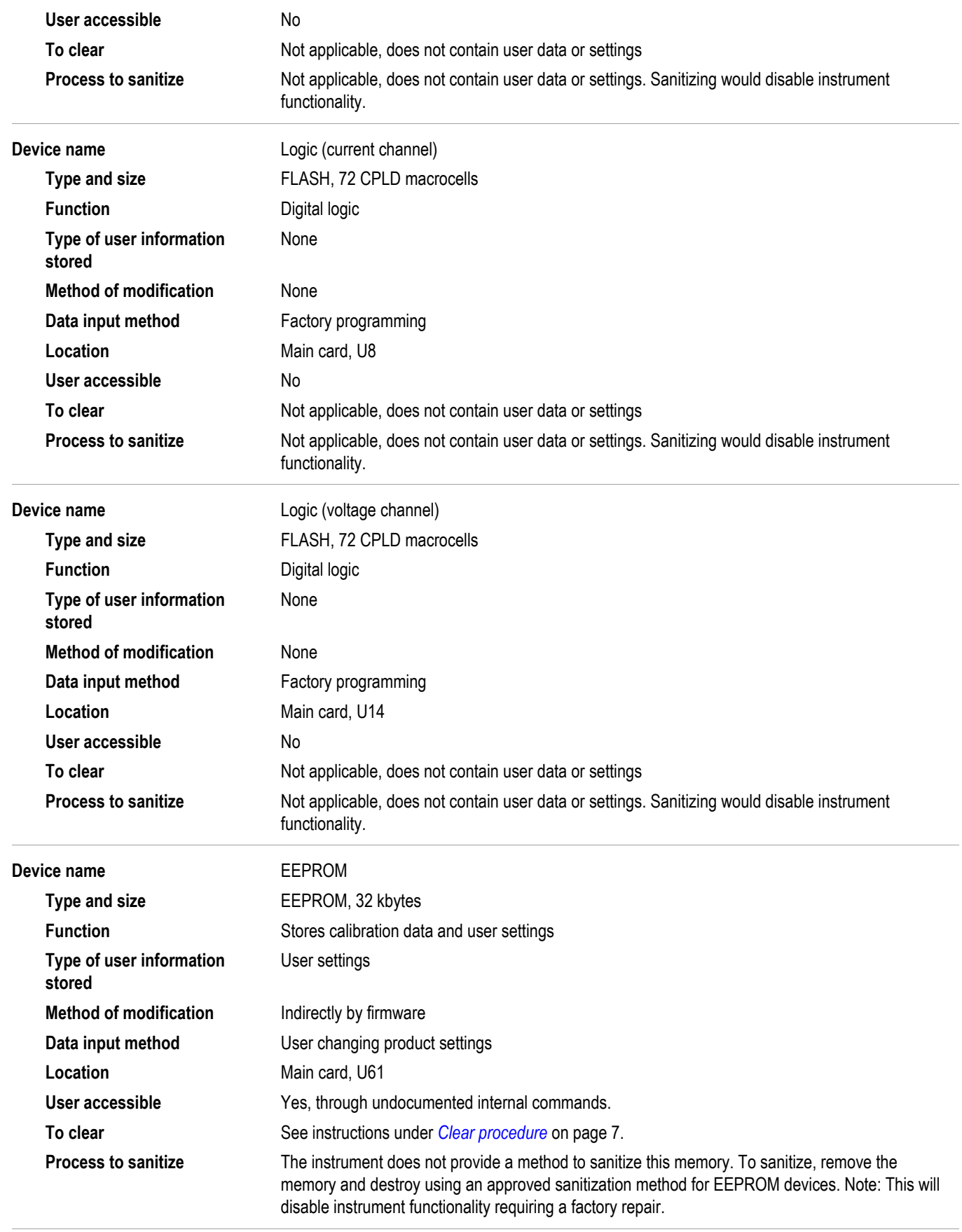

<span id="page-12-0"></span>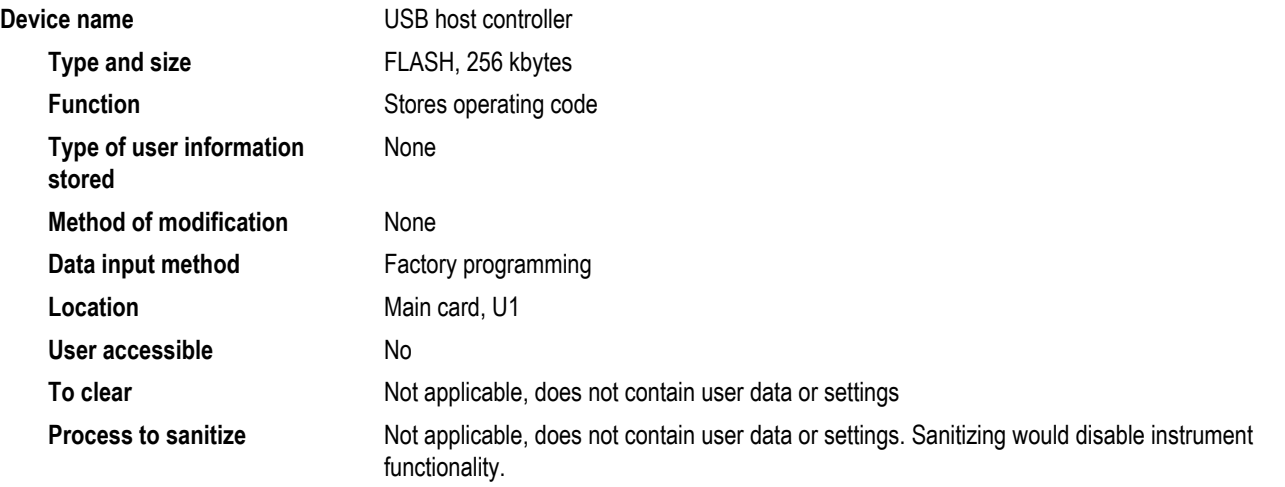

## **Data export devices**

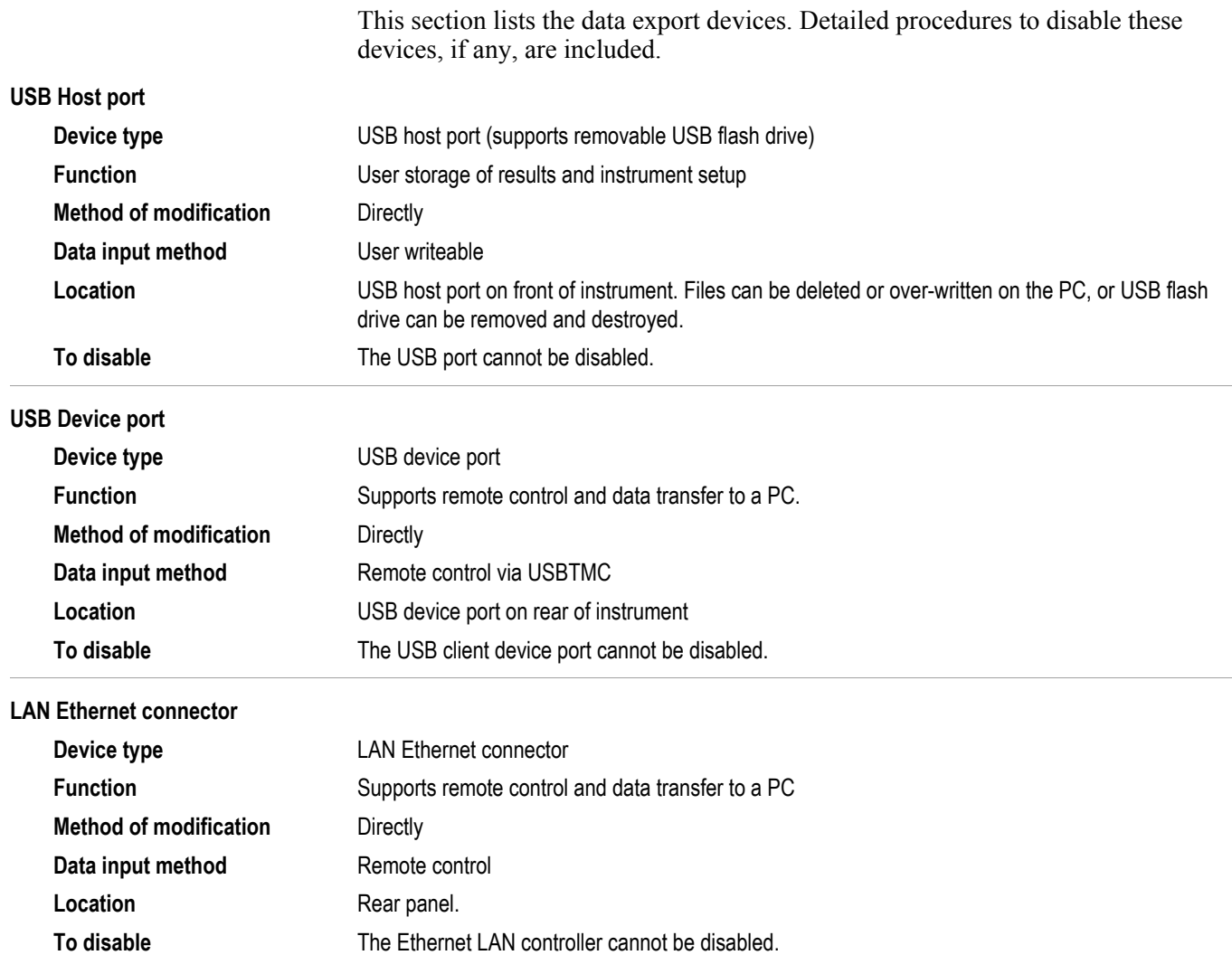

#### **GPIB connector**

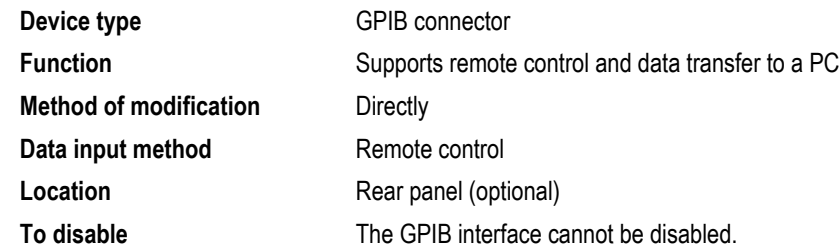

## <span id="page-14-0"></span>**Clear user memory**

To secure the non-volatile memory, complete the Clear procedure described below. In any case, no measurement results are stored. Only instrument setup and calibration information can be stored in memory inside the instrument.

#### **Clear procedure**

To erase confidential data from your instrument, perform the following procedure. This procedure does not erase or change factory calibration constants.

The following user settings need to be cleared as separate actions:

- Current configuration
- User configurations 1 through 5
- User communications settings (these are not reset by loading the defautl configuration)

To reset the current configuration (used at power on):

- **1.** Press the front panel **MENU** button.
- **2.** Scroll down to **User Configuration**.
- **3.** Select **Load Default Configuration**.
- **4.** Wait for confirmation that the configuration has been loaded.

To reset configurations 1 through 5 to default:

- **1.** First load the default configuration as detailed above.
- **2.** Select **Configuration 1**.
- **3.** Scroll down to **Save Current** and select this option (bottom soft key).
- **4.** Wait for confirmation that the "Configuration saved successfully."
- **5.** If the name of the configuration is not "Configuration 1", then rename the configuration.
- **6.** Repeat steps 2 through 5 for configurations 2 through 5.

To clear the communication settings:

- **1.** Press the front panel **MENU** button.
- **2.** Scroll down to **Interfaces**.
- **3.** In the GPIB menu, set the address to the factory default of **6**.
- **4.** In the Ethernet Static IP Setting menu, set the IP address to **10.10.10.200**, the Subnet mask to **10.10.10.250**, and the Default Gateway to **192.168.2.1** (factory defaults).

# <span id="page-16-0"></span>**Clear or sanitize a non-functional instrument**

If your instrument is not functioning, perform the following steps:

- Remove the main card from the instrument and return the instrument to Tektronix for repair, or
- Remove U61 from the main card and return the instrument to Tektronix for repair.

Refer to your company's internal policies regarding handling or disposal of the main card or U61 from the main card.

When returning the instrument to Tektronix for repair, describe the initial problem with the product. Tektronix will install replacement parts and then repair and return the instrument.

### **External memory devices**

Remove any USB flash drives or external hard drives from the instrument.

Refer to your company's internal policies regarding handling or disposal of the external memory device.

## **Charges**

Replacement of any missing hardware will be charged according to the rate at the time of replacement.